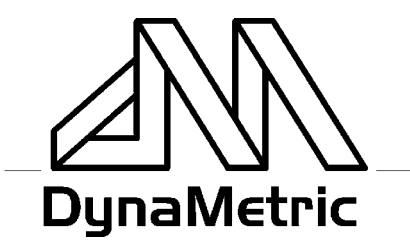

717 SOUTH MYRTLE AVENUE · MONROVIA, CALIFORNIA 91016-3422 626-358-2559 • FAX 626-359-5701 • 800-525-6925

## **INSTRUCTIONS TMP-636 PC/Telephone Audio Adapter P/N 44150**

The TMP-636 Telephone Transmit & Receive Patch allows you to record and play back to your telephone from your PC or recorder. Compatible with most business and home phones.

- Great for recording web conferences,
- Record telephone conversations,
- Playback from your sound card over the phone (announcements, music, phone conversations, etc.)

Installation is easy, and operation is automatic. The TMP-636 is compatible with analog and digital phones, standard PC's and sound cards, and standard audio recorders. You can leave it connected to your phone since it does not interfere with normal telephone operation. Will not record speakerphone.

The operation of the TMP-636 is completely automatic. Simply install it according to the instructions below and operate your PC recording controls as usual. Note: Make sure the "Monitor" switch on your sound card software (if any) is set to OFF to avoid feedback. Playback can be heard in your earphone and on the other end of the call.

## **To Install:** (See diagram)

- 1 Unplug headset (or handset) coil cord from the base of the telephone, and plug the short modular cord from TMP-636 in its place.
- 2 Plug the headset coil cord into the modular jack on the TMP-636.
- 3 Insert the 3.5mm GREEN plug on the long cord into the speaker or headphone jack on the sound card or recorder.
- 4 Insert the 3.5mm PINK plug on the long cord into the MIC jack on the sound card or recorder.

# **INSTRUCTIONS TMP-636 PC/Telephone Audio Adapter P/N 44150**

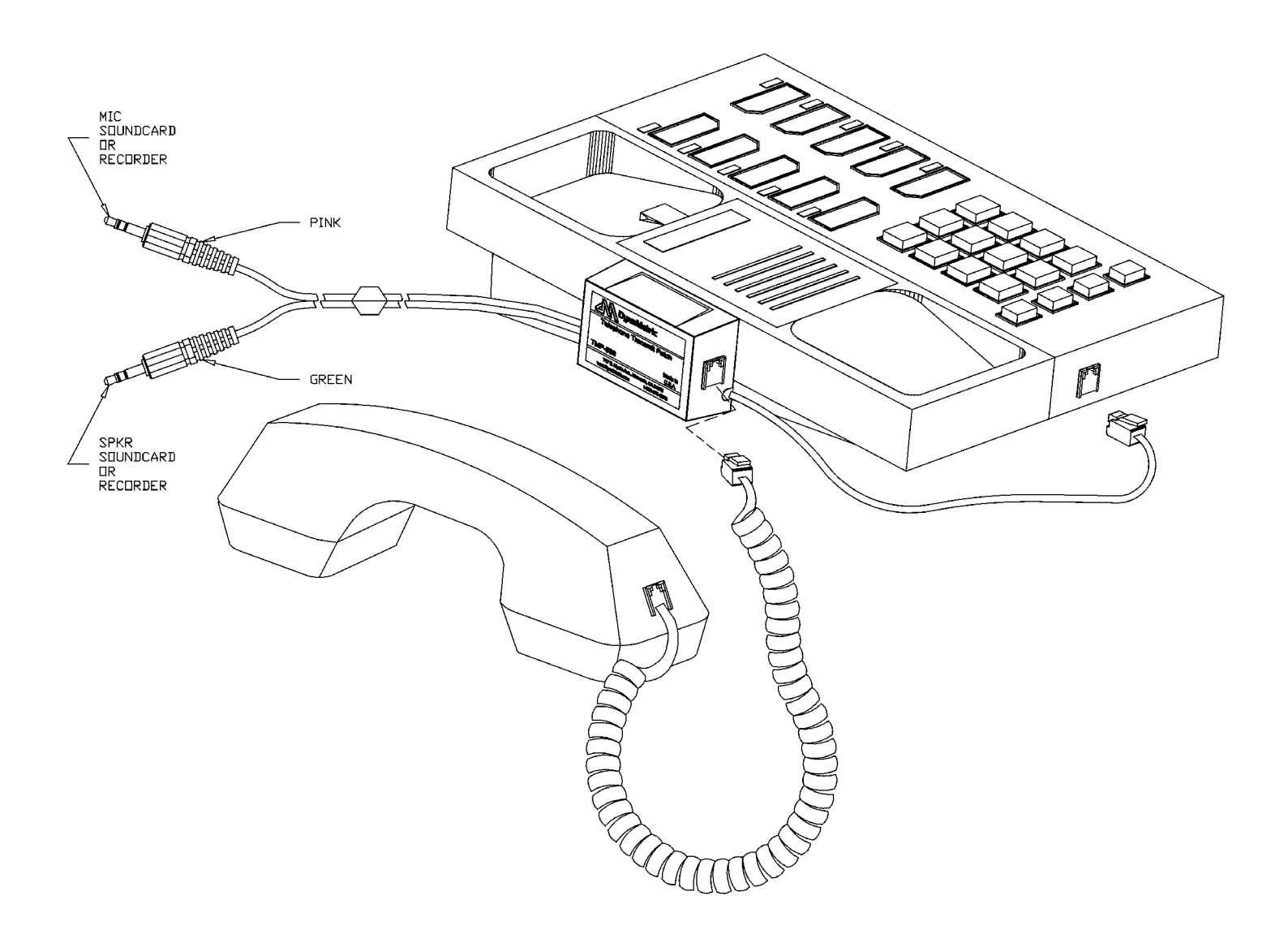

## **INSTRUCTIONS TMP-636 PC/Telephone Audio Adapter P/N 44150**

#### Record & Playback Software

You may use DynaMetric Call Saver<sup>™</sup> recording software, the recording feature in your web conferencing application, Windows Sound Recorder, or other audio recording software. Below are instructions for Windows Sound Recorder. Be sure to read the Feedback section no matter what software you use. The screens may vary with different Windows™ versions.

## Instructions for Windows Sound Recorder

Windows Sound Recorder can be found on your computer, starting at the Start button: Start button – Programs – Accessories – Entertainment – Sound Recorder

## VOLUME CONTROL SETUP –

Open Volume Control by:

Start button – Programs – Accessories – Entertainment – Volume Control,

or just double click the speaker icon in your system tray.

When you open up the Volume Control, you will see a screen similar to the one shown to the right. This is the **Playback** volume control (the header just says Volume Control). Put a check in the Microphone Mute box as shown. Set the output 'Volume Control' (the one on the left side) and the Wave volume control each to about 1/2 for now.

Now switch over to the **Record Volume Control** by selecting the Options menu, then Properties. Click the Recording button, make sure that the Microphone box is checked, and click OK.

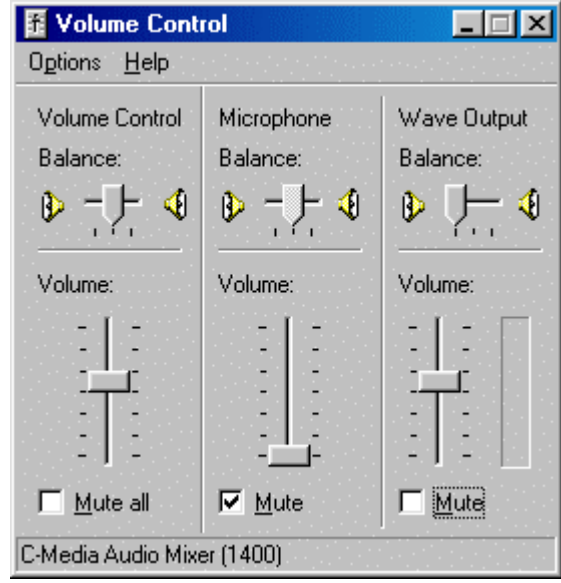

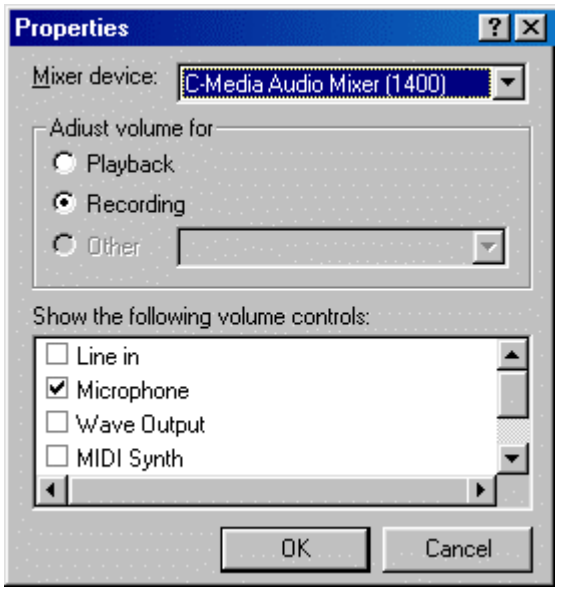

**www.**DynaMetric**.com** Page 3 of 4 ©DynaMetric 2002 Doc 44187

This will bring up the Recording Volume control. Make sure the Microphone box is checked, and set the volume to near maximum for now.

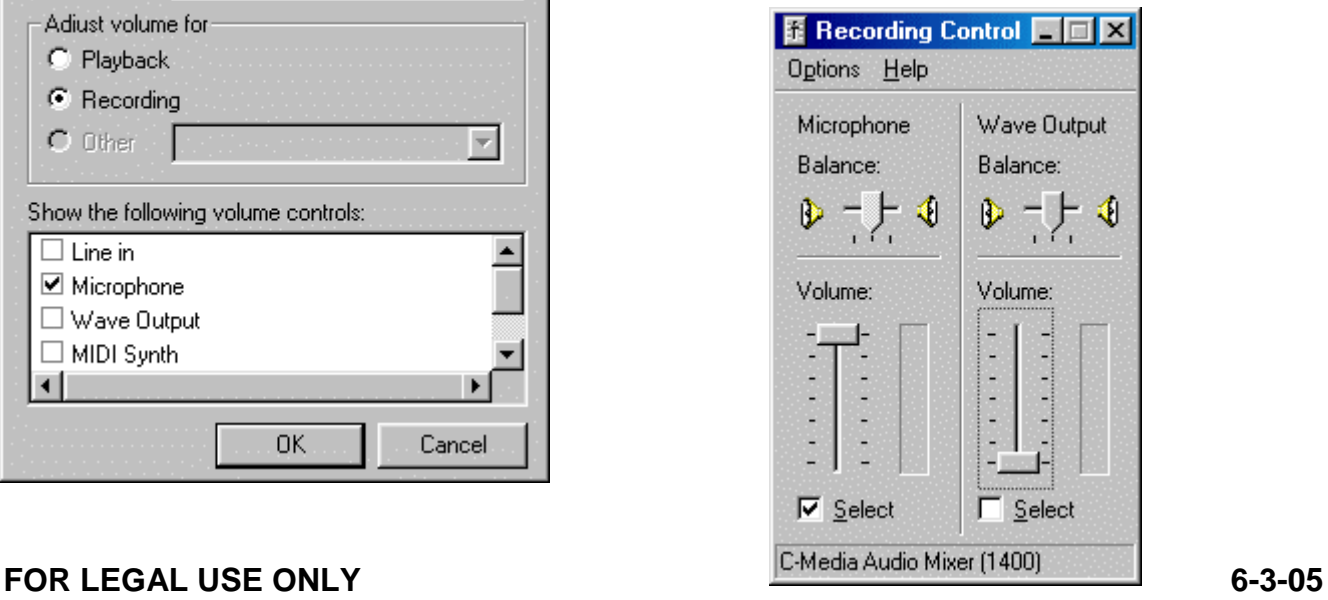

## **INSTRUCTIONS TMP-636 PC/Telephone Audio Adapter P/N 44150**

#### **Sound Recorder**

RECORD - Make a phone call, and push the Record button (red circle) on the Sound Recorder. As you talk into the phone, your voice will be visible in the Sound Recorder window. Adjust the Microphone Volume control as necessary. If it is set too low, the display in Sound Recorder will show that it is low. If it is too high, it will sound distorted during playback. In some versions of the Record Volume Control, there is a button marked 'Advanced' in the Microphone section, which may provide

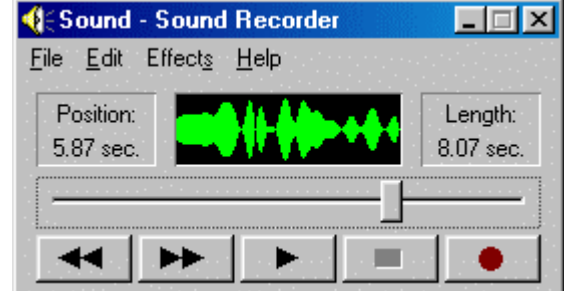

a Mic Boost function. Use this only if necessary. Push the Stop button (black square) to end the recording. Sound Recorder's maximum recording time is 1 minute.

PLAYBACK – During a phone call, push Play (black arrow) to begin playback. Adjust the Volume Control and Wave volume controls in the Playback Volume Control panel to get the best sound. If the playback is distorted even after adjusting both the Wave and Volume, turn down the Mic Volume control during recording. The recording can be saved with the SAVE command in the Sound Recorder 'File' menu.

**FEEDBACK** – Feedback can occur when the output signal from your sound card goes through the TMP-636 to your phone mic, the phone transfers the signal to the handset earphone, which is picked up by the TMP-636 and sent back to the sound card Mic input. If the Mic is not Muted in the Playback Volume Control, then the signal goes around and around the loop. Feedback may be audible (a loud tone or squeal), or inaudible and just cause noise, distortion and/or very low record levels. Always make sure that the Mic is muted in the Playback Volume control to avoid feedback.